# **AWS simple pipeline**

*Release 0.1.0*

**Alessandra Bilardi**

**Apr 10, 2021**

# **CONTENTS:**

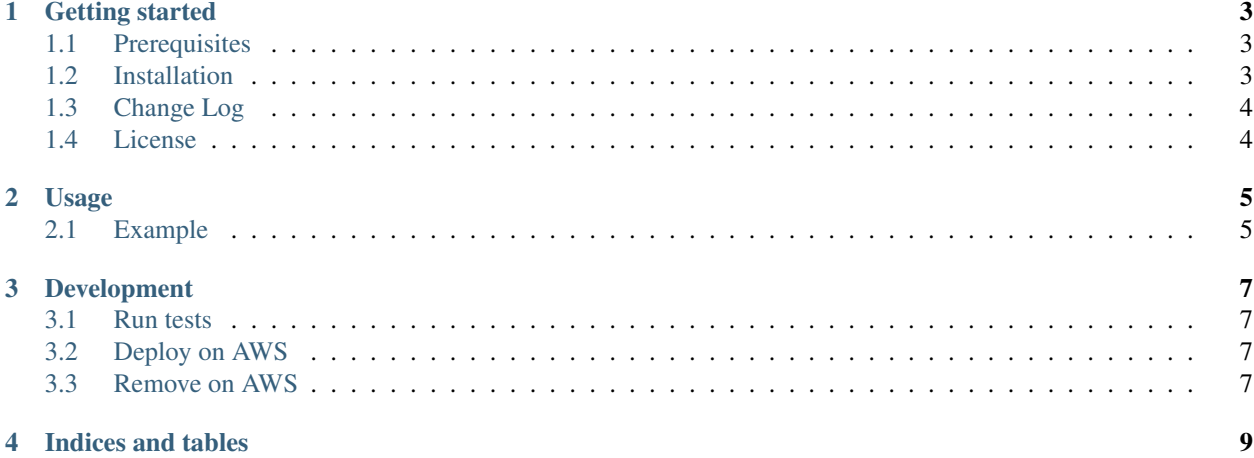

This package contains the classes for deploying an AWS simple pipeline.

### **GETTING STARTED**

<span id="page-6-0"></span>AWS simple pipeline package is implemented for deploying a Continuous Deployment or Delivery system (CD) by AWS CodePipeline service.

You can use this simple pipeline for deploying your personal solution in 2 environments: staging and production.

It is part of the [educational repositories](https://github.com/pandle/materials) to learn how to write stardard code and common uses of the TDD, CI and CD.

## <span id="page-6-1"></span>**1.1 Prerequisites**

You have to install the [AWS Cloud Development Kit](https://docs.aws.amazon.com/cdk/latest/guide/) (AWS CDK) for deploying the AWS simple pipeline:

```
npm install -g aws-cdk # for installing AWS CDK
cdk --help # for printing its commands
```
And you need an AWS account, in this repository called your-account.

## <span id="page-6-2"></span>**1.2 Installation**

The package is not self-consistent. So you have to download the package by github and to install the requirements before to deploy on AWS:

```
git clone https://github.com/bilardi/aws-simple-pipeline
cd aws-simple-pipeline/
pip3 install --upgrade -r requirements.txt
export AWS_PROFILE=your-account
cdk deploy
```
Or if you want to use this package into your code, you can install by python3-pip:

```
pip3 install aws_simple_pipeline
python3
>>> import aws_simple_pipeline
>>> help(aws_simple_pipeline)
```
Read the documentation on [readthedocs](https://aws-simple-pipeline.readthedocs.io/en/latest/) for

- Usage
- Development

# <span id="page-7-0"></span>**1.3 Change Log**

See [CHANGELOG.md](https://github.com/bilardi/aws-simple-pipeline/blob/master/CHANGELOG.md) for details.

# <span id="page-7-1"></span>**1.4 License**

This package is released under the MIT license. See [LICENSE](https://github.com/bilardi/aws-simple-pipeline/blob/master/LICENSE) for details.

#### **CHAPTER**

#### **USAGE**

<span id="page-8-0"></span>The aws\_simple\_pipeline package reads the file named buildspec.yml that it finds in the same directory of app.py file, where you have to initialize its PipelineStack class.

You can describe all steps that you need, directly in the **buildspec.yml** file, or you can run an external script for each step, that you can test it on your client.

You have to manage a git token in **app.py**, and you can create it by [AWS console](https://docs.aws.amazon.com/secretsmanager/latest/userguide/manage_create-basic-secret.html) or [aws-cli:](https://docs.aws.amazon.com/cli/latest/reference/secretsmanager/create-secret.html)

```
aws secretsmanager create-secret \
   --name /aws-simple-pipeline/secrets/github/token \
   --secret-string '{"github-token":"YOUR_TOKEN"}'
```
There are many methods for creating a secret object because it can be replicated automatically, but it is not the purpose of this guide. Now, we only need to create it once for all our implementations.

## <span id="page-8-1"></span>**2.1 Example**

You need to create the infrastructure of your [aws-saving](https://github.com/bilardi/aws-saving/) solution for

- your test, because you want to improve a feature
- a CI/CD system, because you want to use aws-saving solution on your AWS account

#### **2.1.1 For the Continuous Integration (CI)**

You can use some bash scripts for testing each step

- local.sh, for running all bash scripts with one command
- build.sh, for loading all requirements
- unit\_test.sh, for testing the code
- deploy.sh, for deploying on AWS account the infrastructure of your aws-saving solution
- integration test.sh, for testing the resources integration

#### **2.1.2 For the CD system**

You have to use the files app.py and buildspec.yml

- CD is Continuous Delivery, if you set manual\_approval\_exists = True on the file app.py
- CD is Continuous Deployment, if you set manual\_approval\_exists = False on the file app.py

You can save the **buildspec.yml** file in the same directory of **app.py** file, and it will be loaded without defining anything.

Or you can also save it in another folder,

- you have to set buildspec\_path = 'relative/path/from/repo/root/buildspec.yml' on the file app.py
- you can find some examples on the follow repositories
	- [aws-tool-comparison/cdk/python/app.py,](https://github.com/bilardi/aws-tool-comparison/tree/master/cdk/python/app.py) where the buildspec\_path is defined
	- [aws-static-gui-resources/app\\_pipeline.py,](https://github.com/bilardi/aws-static-gui-resources/tree/master/app_pipeline.py) where the buildspec\_path is not defined because it is the default

#### **2.1.3 For managing many environments in parallel**

If you use the command cdk deploy, you will create a pipeline with that project name with two environments: one named staging and one named production.

But if you need to manage more environments, like for my-development, your-development, and so on, you can use at least two methods:

- you can use the command cdk deploy -c stage=my-development, as described in *[Development sec](#page-10-0)[tion](#page-10-0)*
- or you can use the property stage at the initialization, as used in [aws-static-gui-resources](https://github.com/bilardi/aws-static-gui-resources/tree/master/app_pipeline.py) where the stage is the branch name

#### **CHAPTER**

#### **THREE**

## **DEVELOPMENT**

<span id="page-10-0"></span>The environments for development can be many: you can organize a CI/CD system with your favorite software. The primary features of your CI/CD are: having a complete environment for

- development for each developer, to implement something and for running unit tests
- staging for running unit and integration tests, to check everything before release
- production

With AWS CDK system, you can create an AWS CodePipeline for each environment!

## <span id="page-10-1"></span>**3.1 Run tests**

For running the unit tests, you need only your client: you can use a [virtual environment](https://simple-sample.readthedocs.io/en/latest/howtomake.html)

```
cd aws-simple-pipeline/
pip3 install --upgrade -r requirements.txt
python3 -m unittest discover -v
```
# <span id="page-10-2"></span>**3.2 Deploy on AWS**

AWS CDK system allows you to create an AWS CodePipeline for each environment by adding a contextual string parameter (in the sample is stage) !

```
cd aws-simple-pipeline/
export AWS_PROFILE=your-account
export STAGE=my-development
cdk deploy '*' -c stage=${STAGE}
```
# <span id="page-10-3"></span>**3.3 Remove on AWS**

You can destroy the resources with a simple command

```
cd aws-simple-pipeline/
export AWS_PROFILE=your-account
export STAGE=my-development
cdk destroy '*' -c stage=${STAGE}
```
If you want to see other sample of AWS CDK commands, you can see

- the repository named [aws-tool-comparison](https://github.com/bilardi/aws-tool-comparison) or its [documentation](https://aws-tool-comparison.readthedocs.io/en/latest/cdk.html)
- the repository named [aws-static-gui-resources](https://github.com/bilardi/aws-static-gui-resources) or its [documentation](https://aws-static-gui-resources.readthedocs.io/en/latest/)

## **CHAPTER**

# **FOUR**

# **INDICES AND TABLES**

- <span id="page-12-0"></span>• genindex
- modindex
- search